## **PRELAB!**

**Read** the entire lab, and **complete** the prelab questions (Q1-Q3) on the answer sheet before coming to the laboratory.

# 1.0 Objectives

In Lab 4 you designed a multiplexer. In this lab you will learn to design shifters using multiplexers. However, first you will design a simple multiplexer for a 2-bit bus. Then you will design a 1-bit 4-to-1 Multiplexer in verilog. Finally, you will use this multiplexer to build a shifter.

# 2.0 Multiplexers

### 2.1 A Simple Bus Multiplexer

First, start a new project (lab8step1) and start a new block diagram. Save this file as *lab8step1.bdf.* Bring up the Symbol dialog box. Type busmux in the 'Name:' field and add it to the block diagram. Next, right click on the *Parameters* box, select Properties, select Parameters Tab and change the Value for WIDTH to 2. This will change the width of the data ports to 2 bits. In other words, this forces the inputs and the output to be 2bit wide buses. Click OK.

Next, you need to add inputs for the 2 input buses, the select signal, and the output bus. The pin connected to *dataa* name **i0[1..0]**, signifying there is a 2-bit wide bus. Name the pins connected to *datab*, sel and result to **i1[1.0]**, a, and f[1.0] respectively. For the bus connections select the thick wire from the toolbar, or drag the input pins until they are touching the mux inputs and release them. When you move them a bus line will be drawn for you.

When you are done, save and compile the project. Choose toggle switches on the DE2-115 board to use as inputs, choose a pushbutton for the select input, and choose green LEDs to display the result. Once you understand your circuit, demonstrate the proper operation of your bus multiplexer to the TA.

### 2.2 A 4 to 1 Multiplexer (1-bit)

The following is the verilog code for a 1-bit 2 to 1 multiplexer. When the selector is 0 the output f is i0 and when the selector is 1 the output is i1.

```
module mux2to1(i0, i1, s, f);
         input i0, i1, s;
         output f;
         assign f = s ? i1 : i0;
endmodule
```
Modify this code to build a 1-bit 4-to-1 multiplexer. The multiplexer will have the following specification:

- $\bullet$ Four 1-bit data inputs, W0, W1, W2 and W3.
- $\bullet$ One 2-bit selector input, S [1..0].
- $\bullet$ One 1-bit output, F.
- When  $S$  [1..0] = 00 the output will be W0.  $\bullet$
- $\bullet$ When  $S$  [1..0] = 01 the output will be W1.
- $\bullet$ When  $S$  [1..0] = 10 the output will be W2.
- When  $S$  [1..0] = 11 the output will be W3.  $\bullet$

For a detailed explanation of multiplexers please refer to the textbook. Also, read and understand any code that you may find in your textbook for multiplexers. Note: It will be easier to reuse this code if you do not use a bus for the W inputs.

Create a new folder and a new project (*mux4to1*). Save the verilog code for the 1-bit 4to-1 multiplexer as *mux4to1.v*. Use the DE2-115 board to test your code. When you are confident that your code is correct, show your results to your TA. Once you are done create a default symbol for your mux4to1 so that you can use it in the next section.

## 3.0 Shifters

#### 3.1 Designing a Shifter

You will now design a device called a shifter. A Shifter is built from multiplexers and shifts the outputs, based on the select signals. For this shifter, you will use 1-bit 4-to-1 multiplexer of Section 2.2. A shifter has the following inputs and outputs:

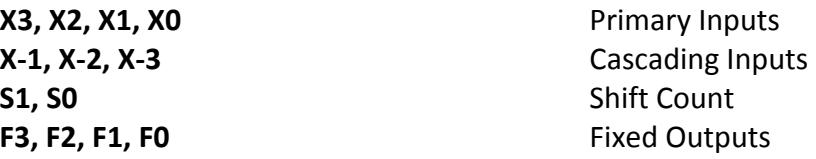

The shifter outputs the inputs shifted to the left 0, 1, 2, or 3 places as indicated by the 2bit shift count (select signals). The table below summarizes the behavior:

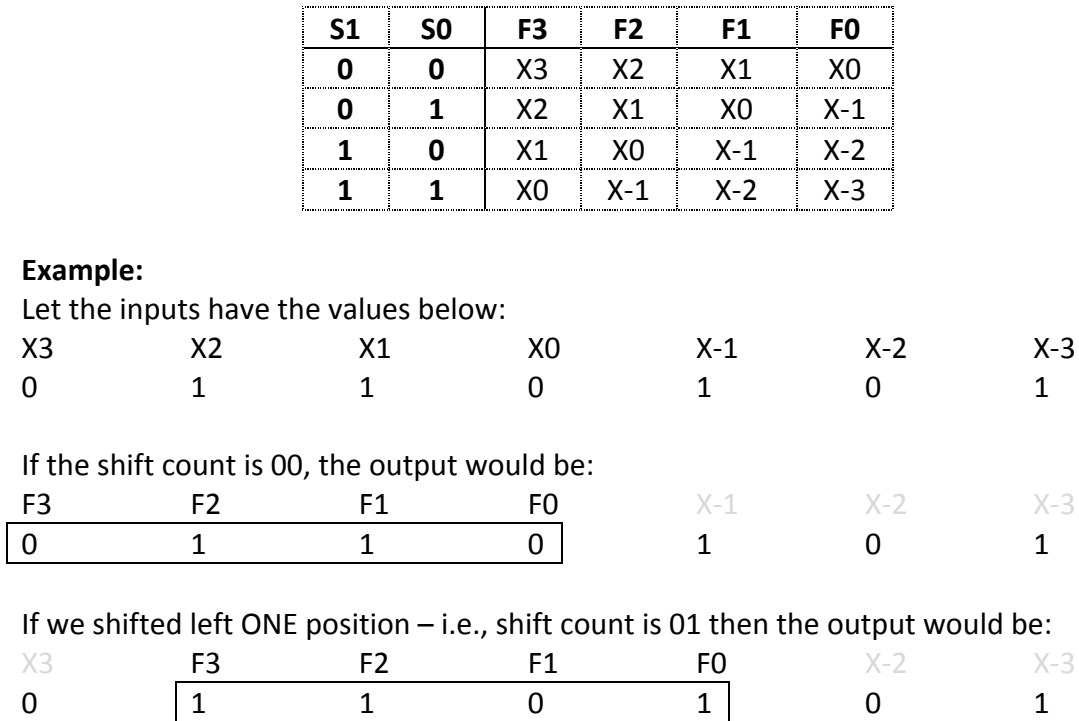

The result makes it look like the Shift Count moves the window for the output!

To develop this Shifter, start with a new block diagram. Name it as your top-entity-file. The default should be lab8step2.bdf.

Cpr E 281 LAB08 **ELECTRICAL AND COMPUTER ENGINEERING IOWA STATE UNIVERSITY** 

#### Hint:

To complete the shifter design you will need four 1-bit 4-to-1 multiplexers, one for each output of the shifter. As is evident from the table summarizing the behavior of a shifter, the output bit F3 of the shifter can be X3, X2, X1 or X0 depending on the value of the shift count. A 4-to-1 multiplexer allows choosing from X3, X2, X1 and X0 based on the value of the shift count.

For this circuit you will only place one output pin on the block diagram and name it F[3..0]. Next create a small node line (orthogonal node tool), one on the output of each mux. Then run a bus line (orthogonal bus tool) to the output pin and connect each node line to the bus line. You should now have the output of each mux connected to the same bus line via a node line. Next you must label each node line to establish its position in the bus. To do this simply right click the node line and give it a name. An example is shown below in Figure 1.

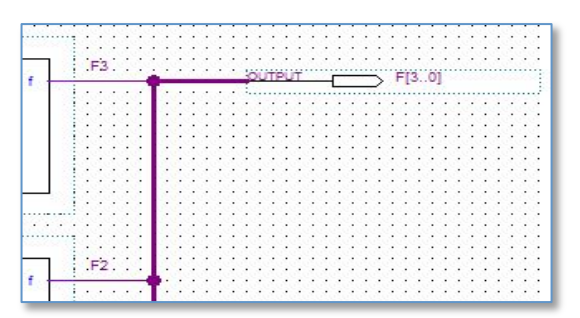

**Figure 1: Node Line to Bus Line Connections** 

Once your circuit is ready, compile it, assign proper pin locations, and use the DE2-115 board to test your circuit. Use the toggle switches for inputs X3 down to X-3. Also use toggle switches for the shift count input, and green LEDs for the outputs.

Once you understand your circuit, follow the table you filled out for prelab Q3 and demonstrate the proper operation of your shifter to the TA.

### 4.0 Complete

You are done with this lab. Close all lab files, exit Quartus Prime, log off the computer, power down the DE2-115 board, and hand in your answer sheet. Don't forget to write down your name and your lab section number.